# **Participants**

Premièrement, il faut préciser les participants et les questions afin de créer une évaluation. Il est possible d'ajouter tous les deux dans le système ou les télécharger au moyen d'un fichier Excel. Bien sûr, les modifications manuelles, qui sont disponibles pour l'exportation, peuvent être apportées plus tard.

Veuillez vous inscrire en tant que « utilisateur initial » dans le tableau des participants si vous désirez voir la vue d'évaluateur sous la tuile « **Participation à une évaluation** ». Autrement, il est possible d' obtenir une prévisualisation du questionnaire, c'est-à-dire la vue des participants, après la création de l' évaluation et avant la mise en ligne.

Vous pouvez saisir de différentes langues pour les participants. Veuillez utiliser le code identifiant dans la liste de participants.

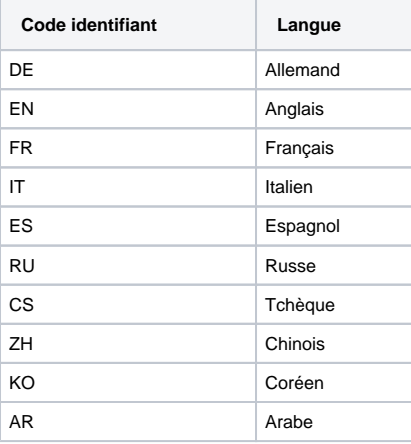

Le logiciel Danielle Software supporte actuellement l'anglais, le français et l'allemand. D'autres langues sont prévues.

Vous pouvez modifier le titre de l'évaluation, le questionnaire et les courriels dans l'une de ces trois langues. L'anglais a été défini comme langue par défaut.

## **Vous avez plusieurs options :**

Ajouter des participants au tableau en utilisant  $\bigoplus$ . Vous pouvez décrire les champs dans les lignes

vides. vous permet de supprimer des participants individuels.

Veuillez appuyer sur à la fin pour sauvegarder les données.

Ce modèle vous fournit exactement les colonnes affichées dans la table. Veuillez supprimer les données de l'échantillon d'abord et ajouter les données personnelles de vos participants. Ensuite, vous pouvez appuyer sur **Télécharger la liste de participants** pour continuer.

#### ± Télécharger la liste de participants (Excel)

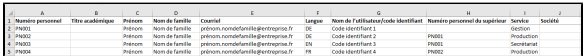

Modèle de participants en Excel

Veuillez appuyer sur  $\bigcirc$  afin de télécharger la liste de participants en Excel ver l'évaluation. Si vous téléchargez des participants de nouveau, les entrées précédentes seront écrasées.

Veuillez appuyer sur à la fin pour sauvegarder les données.

### **Autres options :**

Téléchargement de la liste de participants précédemment créée en Excel

Rechargement n'est que possible avant de **Paris de la pour rétablir l'état initial.** 

**Messages d'erreur**

Les contrôles suivants sont effectués :

- La liste de participants n'est pas vide
- Le numéro personnel existe et n'est pas encore attribué
- Le prénom et le nom de famille sont complets
- Le courriel est complet et écrit selon le format standard
- Le nom d'utilisateur est unique
- Le numéro personnel du supérieur existe et il n'est pas le vôtre
- La langue est complète et comporte le code ISO du tableau (code identifiant/langue)

### **Vous pouvez effectuer les saisies suivantes :**

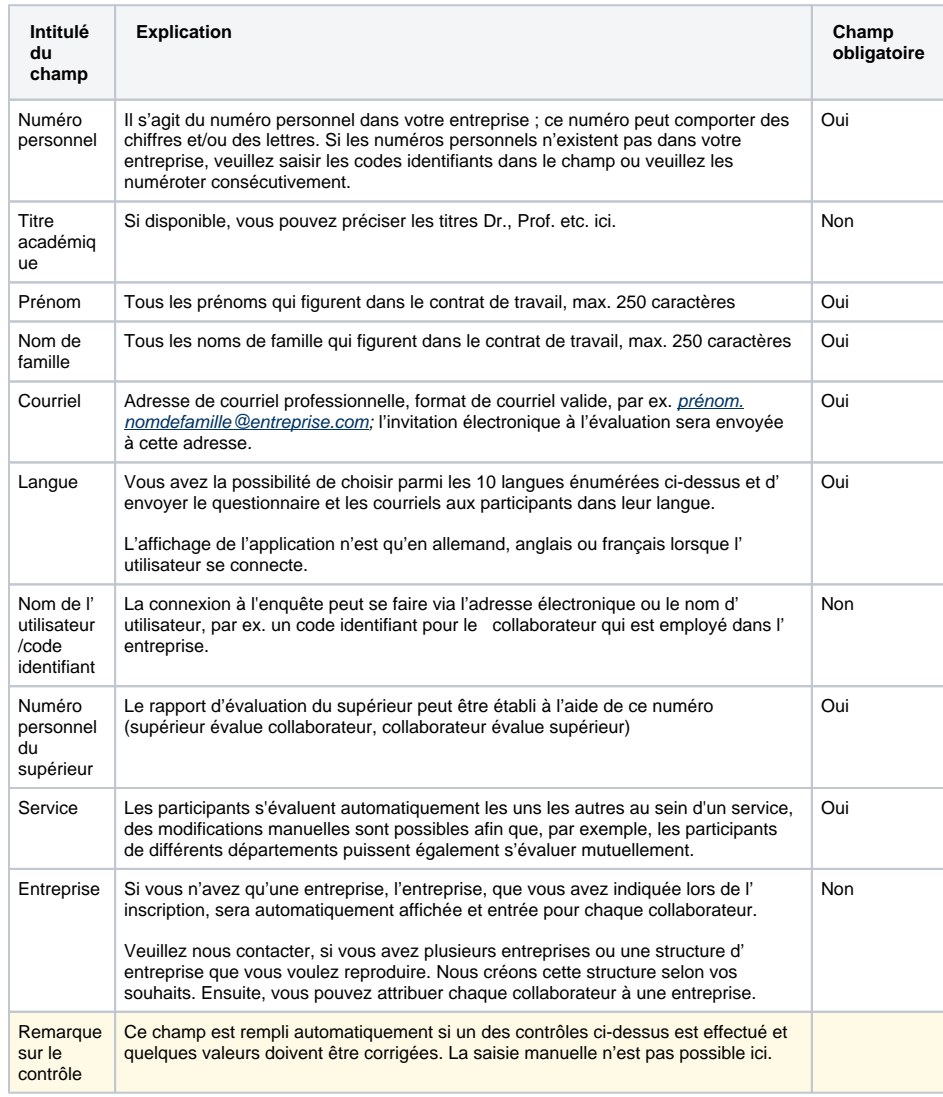

Après avoir configuré les données ou téléchargé la liste de participants en Excel, vous recevrez un aperçu complet de vos données de participants.

#### [blocked URL](https://confluence.personnel-department.cloud/download/attachments/8355914/FireShot-Capture-231---Participants_---https___vm-hr-qa.fernbach-lu.dom_8_neu.png?version=1&modificationDate=1530686359000&api=v2)

Liste de participants téléchargées sans erreurs

À partir du 21e participant, l'affichage change et vous pouvez faire défiler plusieurs pages vers l'avant ou vers l'arrière.

Veuillez choisir le service qui peut créer l'évaluation et voir les résultats. La liste de sélection comporte tous les services précédemment insérés dans votre liste de participants.

Veuillez noter que ce service a automatiquement accès aux dossiers personnels de tous les participants. Par conséquent, ce département devrait correspondre à un département des ressources humaines. Si vous avez le droit exclusif de le faire, veuillez vous assigner à votre propre service et le sélectionner ici.

Ensuite, veuillez appuyer sur

Si des messages d'erreur apparaissent dans la colonne **Remarques sur le contrôle**, veuillez corriger exactement cette ligne (comparer les champs obligatoires et les contrôles).

#### [blocked URL](https://confluence.personnel-department.cloud/download/attachments/8355914/FireShot%20Capture%20225%20-%20Participants_%20-%20https___vm-hr-qa.fernbach-lu.dom_8.png?version=1&modificationDate=1530685692000&api=v2)

Liste de participants et les remarques sur le contrôle possibles.

Ensuite, veuillez appuyer sur